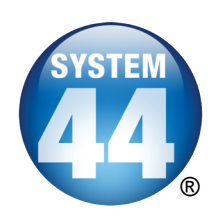

# *System 44®* **QuickStart Webinar Participant Guide**

# **Webinar Checklist**

*You need a computer with Internet access and a phone to join the teleconference.* 

### **Before the Webinar**

#### **Gather materials:**

- Printed copy of this Participant Guide
- Pen or pencil
- Paper (optional)

### **Log in to the training at least 5 minutes early.**

- Click the link in your registration email.
- Wait 1–2 minutes for the training window to pop up.
- **Dial in to the teleconference using the information provided in your registration email:** 
	- Teleconference number: \_\_\_\_\_\_\_\_\_\_\_\_\_\_\_\_\_\_\_\_\_\_\_\_\_\_\_\_

### • Participant code:

#### **Webinar Best Practices**

- $\checkmark$  Save your registration email!
- $\checkmark$  Sit in a quiet area.
- $\checkmark$  Remove distractions.
- $\checkmark$  Have a glass of water nearby.
- $\checkmark$  Close all computer programs except your Web browser.

**Tech Tip**

After logging in, you will see a **Session in Progress** window before you are taken to the training session. If you do not see this, you may need to install ActiveX Control or adjust your Internet settings to allow pop-ups.

### **During the Webinar**

- **Mute your phone if you have background noise.**
- **Record notes in your Participant Guide.**
- **Use the coffee mug icon if you need to step away from your computer.**
- **Participate!**

### **After the Webinar**

 **Complete the Webinar Training Evaluation.**

# **Webinar Overview**

*This two-hour interactive online training will provide you an overview for getting started with using* System 44 *in your classroom.*

#### **Learning Outcomes:**

Today's training will help you:

- Understand how the *System 44* research foundation meets the needs of older struggling readers.
- Identify materials and procedures to teach and manage each part of the *System 44*  Instructional Model.
- Administer assessments to place students in the software and monitor their reading performance.
- Use the Scholastic Achievement Manager (SAM) to enroll students, adjust settings, and run reports.
- Plan next steps for a successful start and identify ongoing professional development.

#### **Agenda:**

- 10 minutes Welcome and Introductions
- 10 minutes Understanding the Research
- 40 minutes Teaching With *System 44*
- 10 minutes Break
- 20 minutes Screening Students and Monitoring Progress
- 15 minutes Getting Started With SAM
- 10 minutes Planning for a Successful Start
- 5 minutes Questions and Evaluation

### **Webinar Map**

*You may be new to interactive online trainings. Use this map to help you navigate the training session window.* 

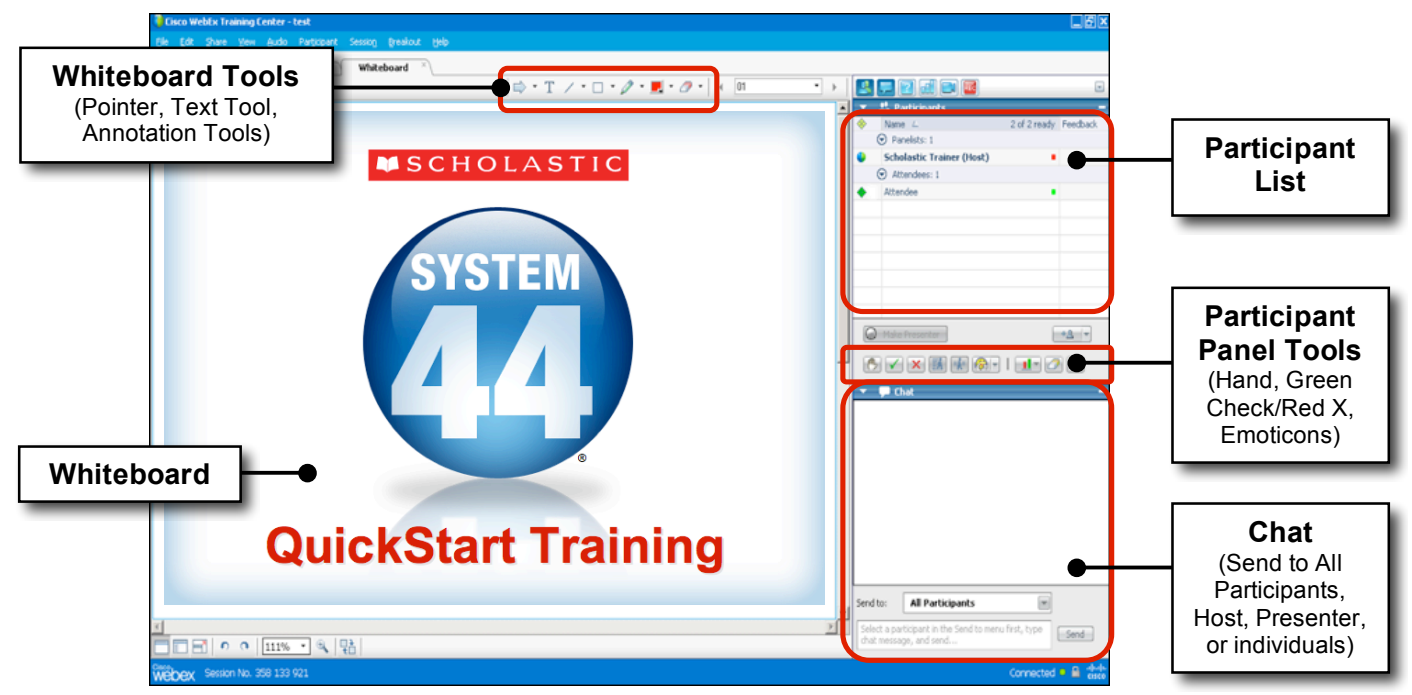

#### **Windows-based User View**

TM ® & © Scholastic Inc. All rights reserved. 09/21/10 2 of 14

# *System 44* **Instructional Model**

System 44 *follows a 55- to 60-minute daily Instructional Model to target the needs of your struggling readers. Use the diagram below to take notes for reference.*

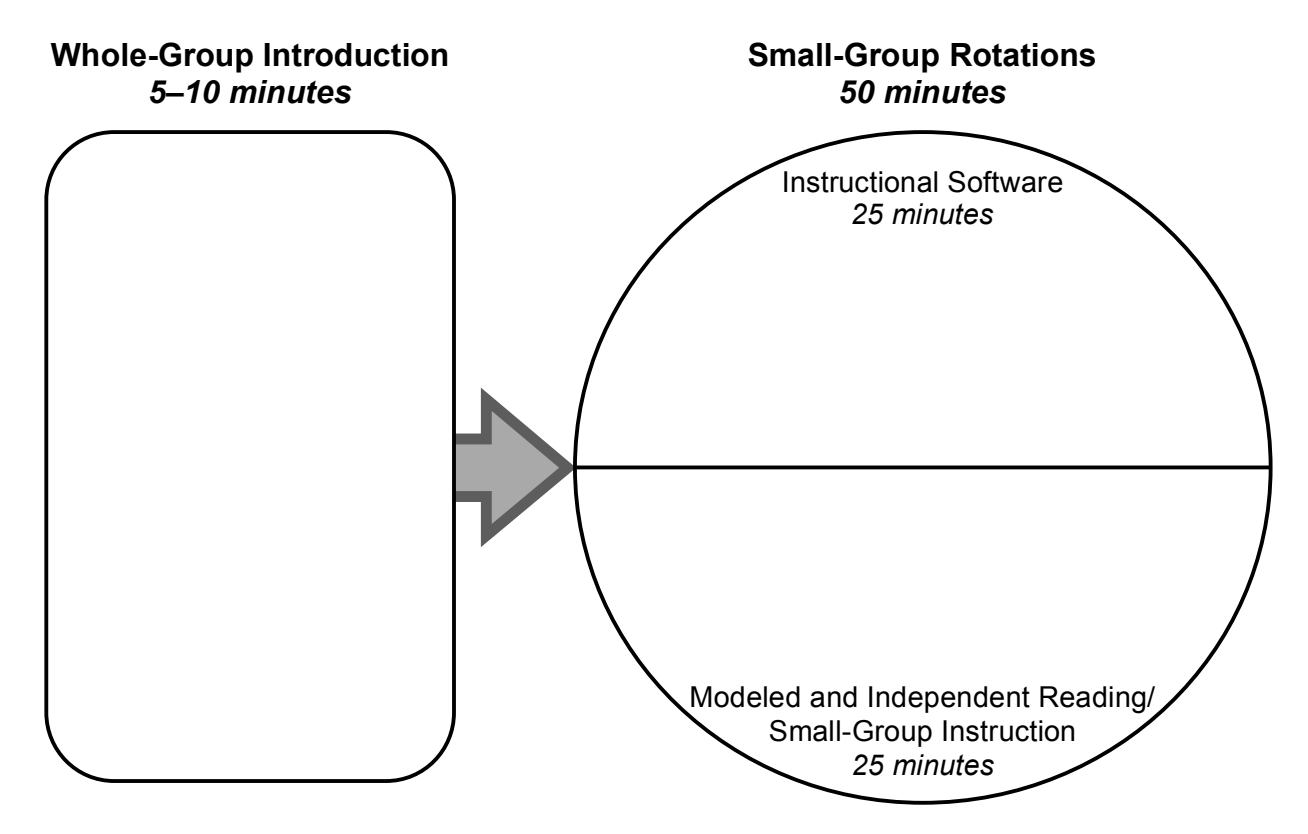

# *READ 180®/System 44* **Instructional Model**

*Use* System 44 *in your* READ 180 *classroom to support your most challenged readers.* System 44 *integrates seamlessly into the 90-minute Instructional Model.*

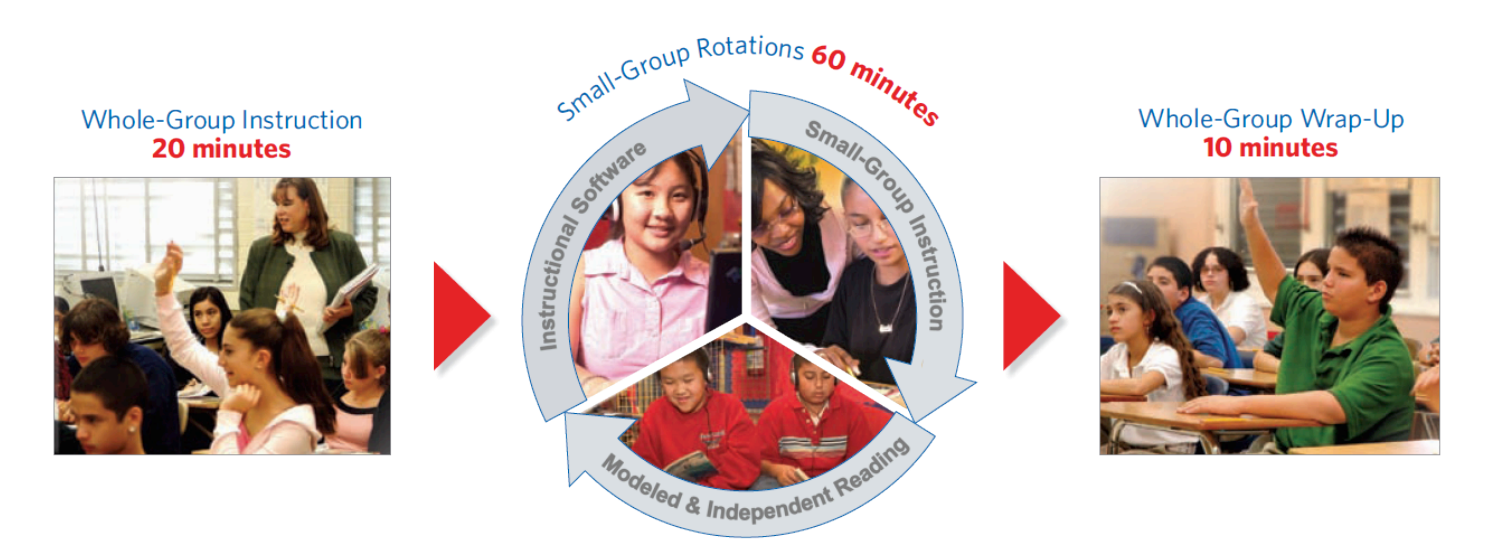

# **Whole-Group Introduction**

*Begin class with 5–10 minutes of Whole-Group Introduction. Use the ideas below to build community, reinforce key decoding skills, and motivate students.* 

- Build community using the activities on pages 106–110 in the *System 44 Teacher Implementation Guide.*
- Guide students to work in pairs or teams to complete a wordplay game.
- Teach important academic vocabulary words and word study elements.
- Begin teaching a S.M.A.R.T. lesson that you will finish during Small-Group Instruction.
- Engage students with structured "Red" routines from the *Teaching Guide*.
- Teach, practice, and review procedures for each rotational area.
- Read aloud books or articles to model fluent reading, build listening comprehension, and expose students to grade-level texts.
- Conduct a word-based scavenger hunt around the classroom.
- Ask students to share a book recommendation or a new reading skill they are learning.
- Use the Motivate and Engage strategies from *Teaching Guide* lessons.
- See the daily *Planning and Pacing Guide* lessons for additional suggestions.

### **Software Organization**

*Refer to the information below to see how the* System 44 *software is organized into Series, Topics, strands, and zones.*

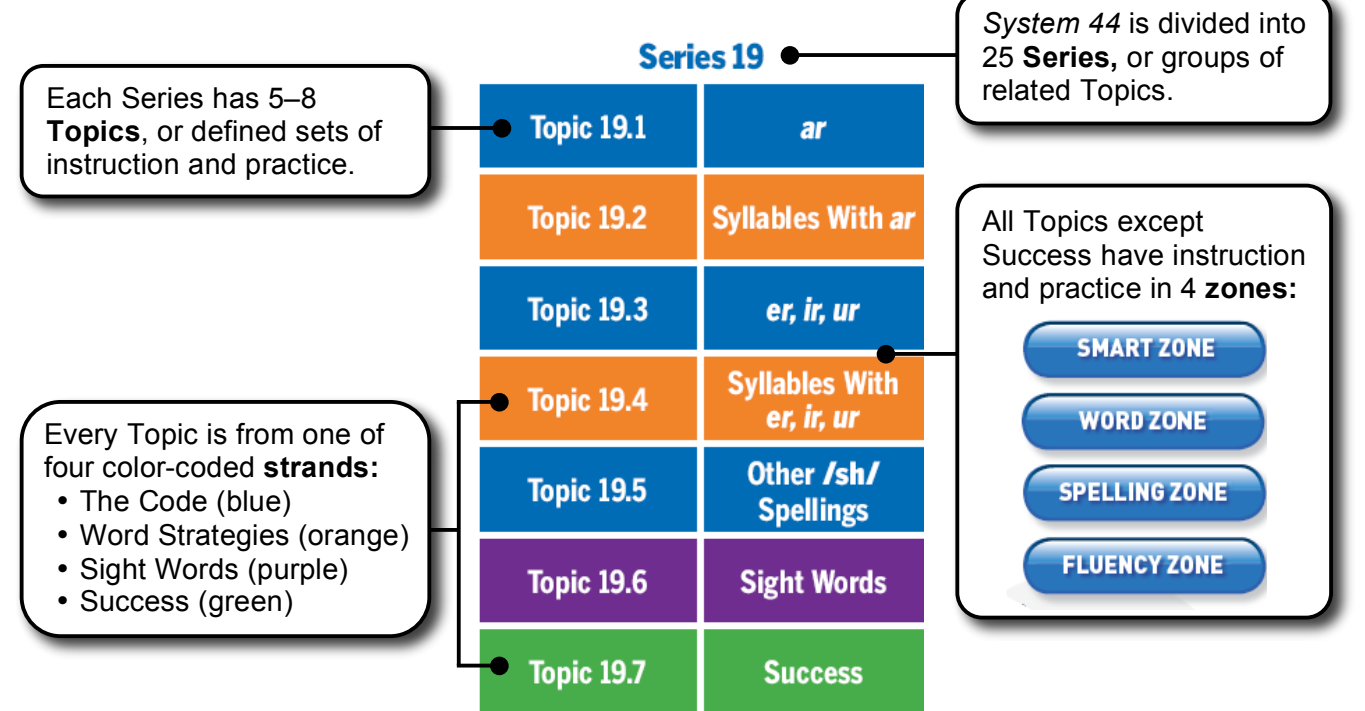

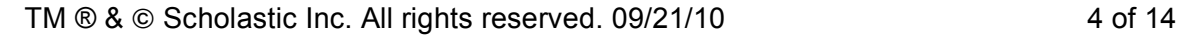

# **Self-Monitoring Chart: Scavenger Hunt**

*Guide students to use the Self-Monitoring Chart to track which practice materials to use independently to reinforce skills they are learning on the software. During training, practice using the Self-Monitoring Chart to fill in the empty boxes below.*

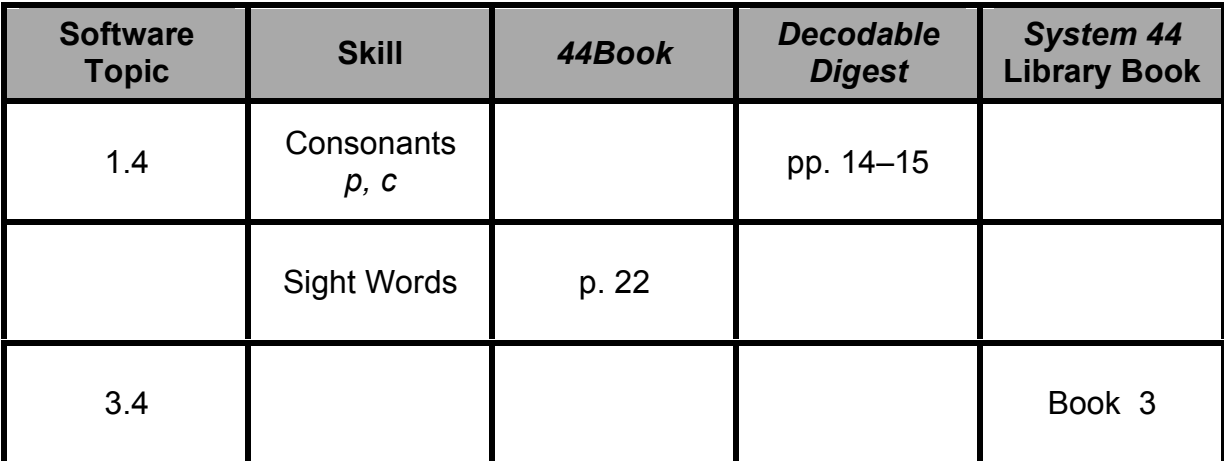

# **System 44 Self-Monitoring Chart**

Use this chart to track your progress in System 44. Fill in the circle when you finish a Topic. Then find the related practice activities and mark a check after you complete each one.

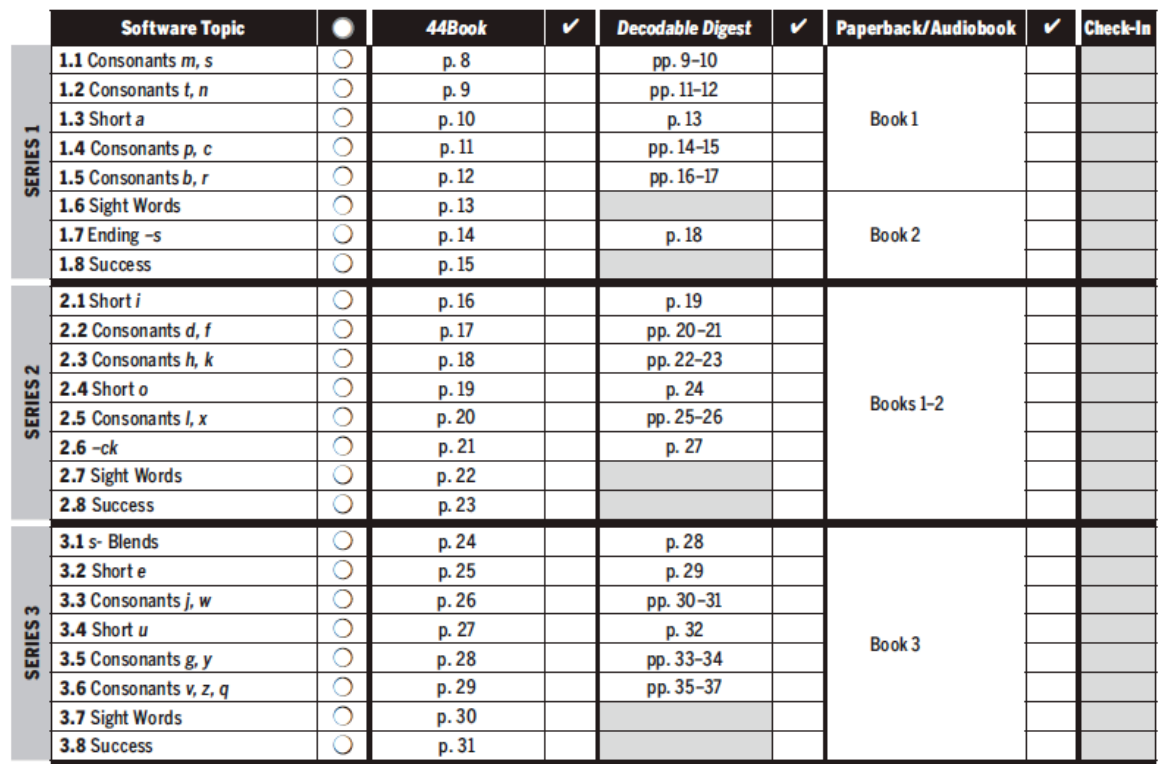

**Photocopy the Self-Monitoring Chart on pages 117–120 of the** *System 44 Teacher Implementation Guide* **or download it from SAM (Keyword: 44 Student Chart).**

# **Planning for Small Group**

*Use this suggested weekly schedule to plan for the Small-Group Instruction/ Modeled and Independent Reading rotation. See the* Planning and Pacing Guide *for additional planning and grouping support.*

|                                                        | <b>Monday</b>                                                              | <b>Tuesday</b>                                                                                                    | Wednesday                                                   | <b>Thursday</b><br><b>Friday</b>                                               |
|--------------------------------------------------------|----------------------------------------------------------------------------|----------------------------------------------------------------------------------------------------|-------------------------------------------------------------|--------------------------------------------------------------------------------|
| Small-G<br>ں<br>nstr                                   | Teaching Guide                                                             | Teach a lesson from the System 44 Teaching Guide to<br>2-3 students who need targeted support. (Run the<br>Differentiated Instructional Grouping and Student Software<br>Performance Reports to identify which students to target.)<br>You can also use this time to hold individual student<br>conferences. |                                                             |                                                                                |
| ndent<br>$\overline{9}$<br>ctice<br><b>Guided/Inde</b> |                                                                            | Students work<br>independently in<br>the 44Book.*                                                                                                    | Students work<br>independently in the<br>Decodable Digest.* | Students independently read<br>the System 44 Library books<br>and audiobooks.* |
|                                                        | Teach a<br><b>S.M.A.R.T.</b><br>lesson to all<br>students in<br>the group. | 44 Book                                                                                                    | <b>Decodable Digest</b>                                     | Cool Jobs                                                                      |

*\* Direct students to use the Self-Monitoring Chart to select relevant practice materials.*

# **Welcome Back!: Six Syllable Types**

*In* System 44, *your students will learn the six syllable types so they can break down words. Refer to the definitions below for the Welcome Back! training activity.*

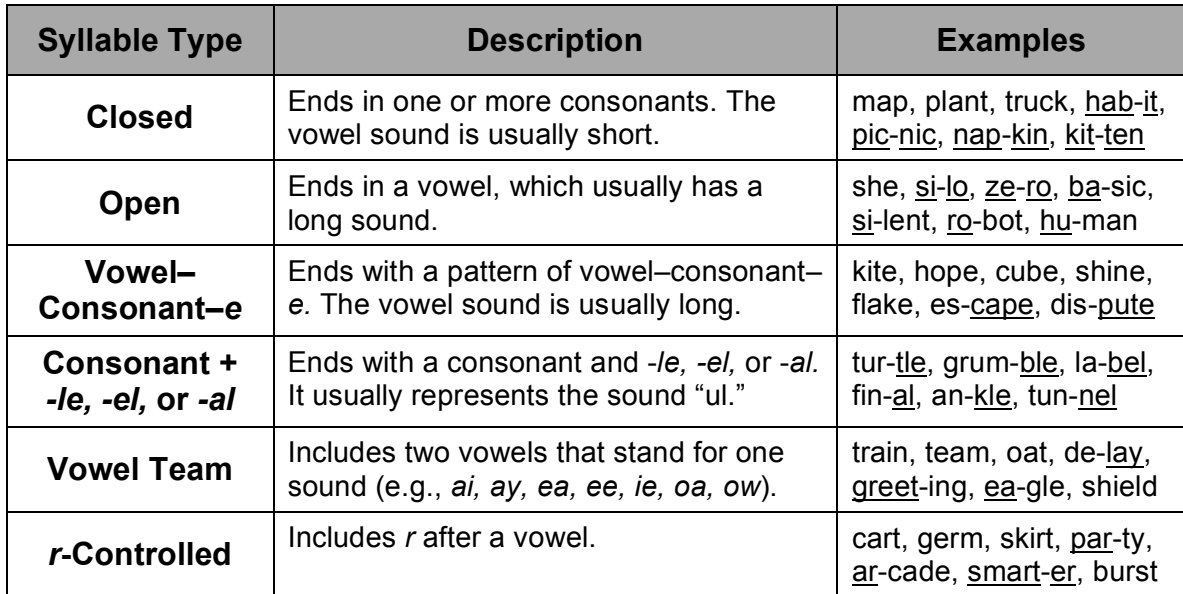

## **Identifying Students for** *System 44*

*Use formal assessments—like standardized tests—and informal measures—like teacher observations—to identify students for* System 44. *Consider the following criteria when selecting students:*

- **Low SRI scores:** Administer the Scholastic Reading Inventory (SRI) to all students to identify who is reading below grade level. Then give the Scholastic Phonics Inventory (SPI) to those who score below the 25<sup>th</sup> percentile (BR–400L for elementary, BR–600L for secondary) to identify *System 44* candidates*.*
- **Below-grade-level reading**
- **Difficulty with content-area texts**
- **Frustration and limited participation in classwork**
- **Reliance on memory and sight words**
- **Learning English as a second language**
- **Placement in special education**

### **Understanding SPI Decoding Status**

*Run the SPI Screening and Placement Report after the first SPI test to see students' Decoding Status. Use the data to select* System 44 *students, form initial groups, and begin targeting instruction. See below to learn more about each Decoding Status.* 

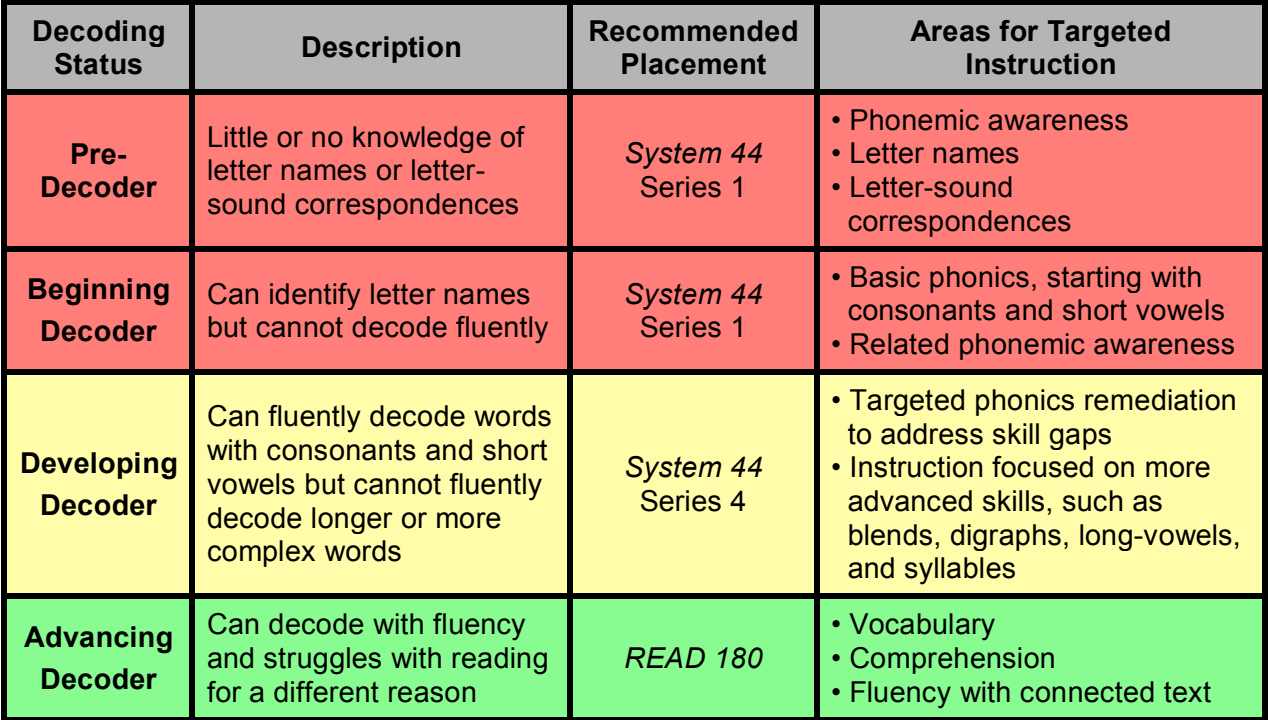

# **Grouping Students for Rotations**

*Run the SPI Screening and Placement Report after administering the first SPI test. Use the data to form small groups based on students' Decoding Status. During training, work with your partner to practice grouping using the steps below.*

- 1. Identify which students will benefit from *System 44* instruction.
- 2. Place a "1" or "2" next to each student's name to assign him or her to the lowerlevel Group 1 or the higher-level Group 2.
- 3. Check the Recommended Instruction and Placement chart at the bottom of the report to identify skills to teach the students in each group. Prepare to share out.

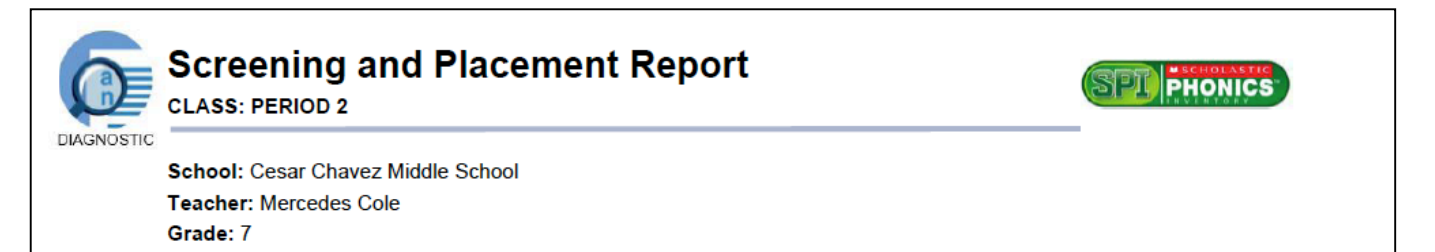

#### Time Period: 09/01/10-09/30/10

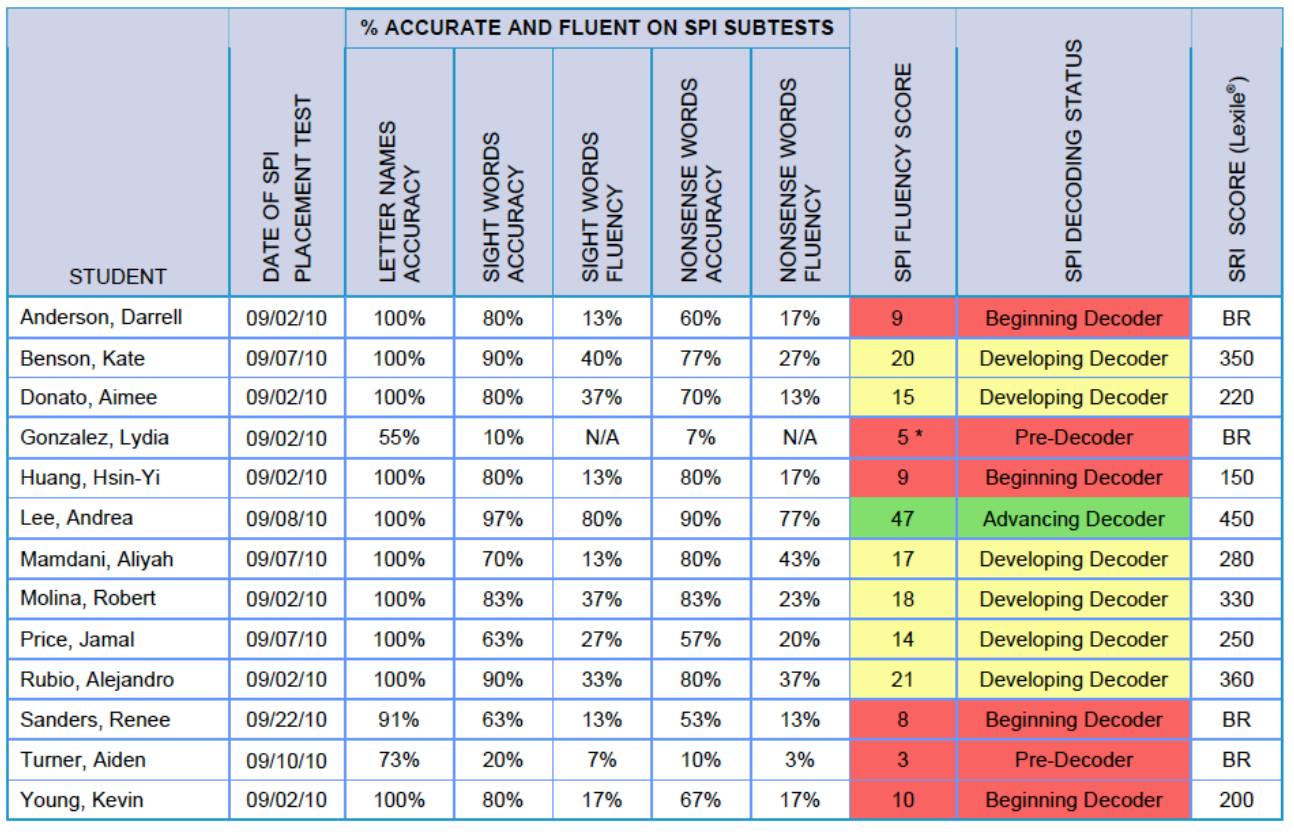

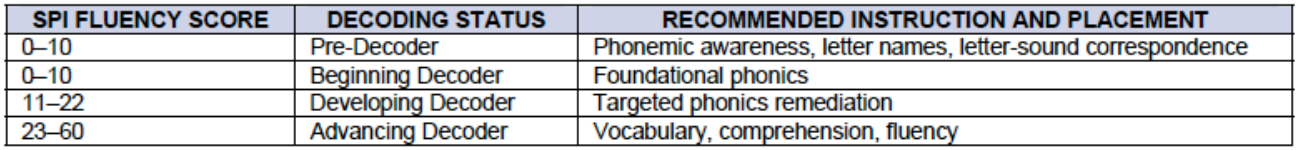

# **Navigating SAM**

*Use the Scholastic Achievement Manager (SAM) to manage student enrollment*, *adjust program settings, run data-rich reports, and access resources.*

# **Adding a Student to SAM**

Add your students to SAM and assign them to classes.

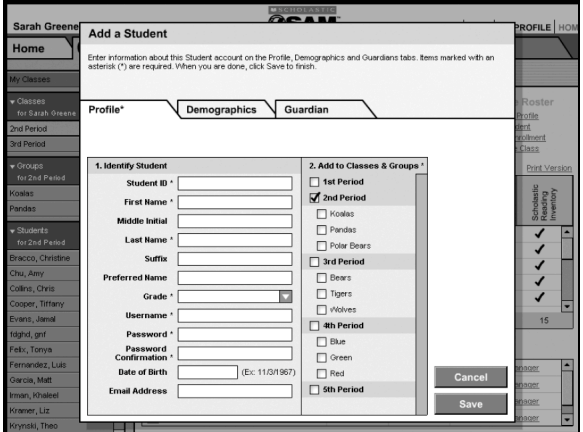

# **Directions:**

- 1. Log in to SAM with your username and password. Double-click a class name on the gray **SmartBar**. The class **Profile** screen will appear.
- 2. Click **Add a Student** under **Manage Roster**.
- 3. Enter information in the **Profile** tab of the **Add a Student** window. Check the appropriate boxes in the **Add to Classes & Groups** window to assign students to a class or group. Items marked with an asterisk (\*) are required.
- 4. Click **Save** to save the student information and return to the class **Profile** screen. The student's name will appear in the **SmartBar.** Repeat the steps to add other students to SAM.

## **Managing Enrollment**

Enroll students in SRI, SPI, *System 44,*  and *Scholastic Reading Counts!*®

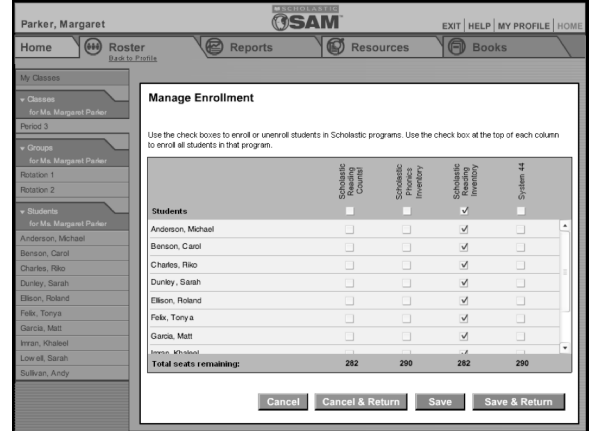

### **Directions:**

- 1. Log in to SAM with your username and password. Double-click a class name on the gray **SmartBar**. The class **Profile** screen will appear.
- 2. Click either the **Manage Enrollment**  link under **Manage Roster** or the **Settings** link next to the correct program icon in the **Programs** menu.
- 3. Click the **Enrollment** tab to see a list of students in the selected class. Check the box below the program name to enroll all students, or check individual names if you do not want to enroll the whole class.
- 4. Click **Save & Return** to save changes and return to the class **Profile** screen, or click **Save** to save changes and remain in **Enrollment**.

### **Targeting SRI Reading Levels**

Estimate students' reading levels before they take the first SRI test.

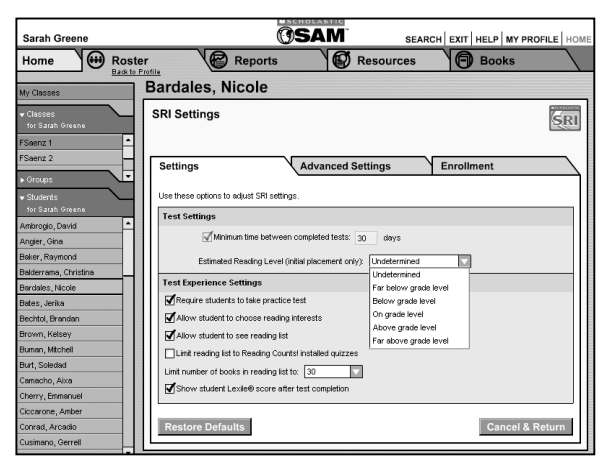

# **Directions:**

- 1. Log in to SAM with your username and password. Double-click a student or class name on the gray **SmartBar.** The **Profile** screen will appear.
- 2. Click the **Settings** link next to the SRI icon in the **Programs** menu at the bottom of the screen.
- 3. Use the pull-down menu next to **Estimated Reading Level** under **Test Settings.** Choose **Far below grade level, Below grade level, On grade level, Above grade level,** or **Far above grade level.** Confirm your choice by clicking **Okay.**
- 4. Click **Save & Return** to save changes and return to the **Profile** screen, or click **Save** to save changes and remain in **SRI Settings.**

### **Adjusting Program Settings**

Individualize SPI and *System 44*  settings to support students.

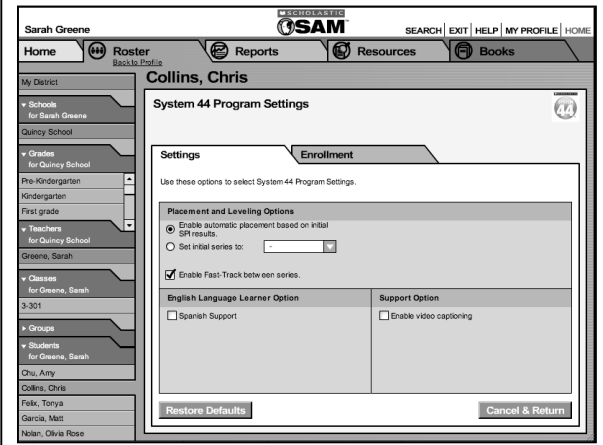

# **Directions:**

- 1. Log in to SAM with your username and password. Double-click a student name on the gray **SmartBar.** The student's **Profile** screen will appear.
- 2. Click the **Settings** link next to the SPI or *System 44* icons in the **Programs** menu at the bottom of the screen.
- 3. For SPI, check the box next to **Enable Spanish Audio Instructions** to set audio instructions to play in Spanish. Check the box next to **Enable Accuracy-Only Scoring** to disable fluency scoring for students who cannot easily manipulate a mouse.
- 4. For *System 44,* click the button next to **Set initial Series to:** to disable automatic software placement. Use the pull-down menu to select a Series. Check the boxes at the bottom of the screen to enable Spanish supports and activate captioning and button rollover.
- 5. Click **Save & Return** to save changes and return to the student **Profile**  screen, or click **Save** to save changes and remain in **Program Settings.**

#### **Using the Reports Index**

Run reports to analyze data for students, groups, and classes.

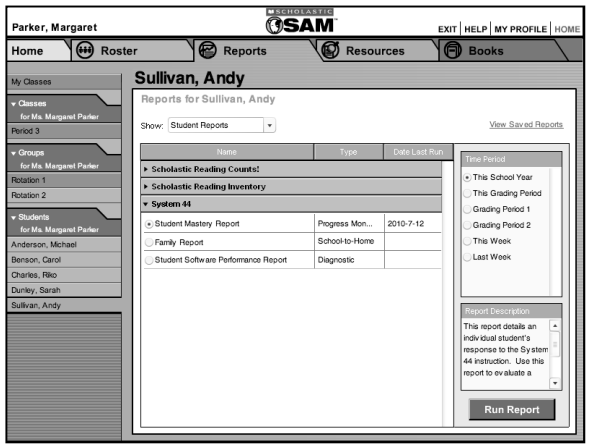

### **Directions:**

- 1. Log in to SAM with your username and password. Click the **Reports** tab, either at the top or at the middle of the screen.
- 2. Double-click a class or teacher name in the gray **SmartBar** to access the **Reports Index** for that class or teacher.
- 3. Choose from the pull-down menu to sort the reports by multi-classroom, classroom, or student. Set a time range for the report data using the buttons under **Time Period.**
- 4. Click the button next to the report you want to run. Then click **Run Report** to view an onscreen version of the report.
- 5. Click **Save a Copy (PDF)** or **Print Preview (PDF)** in the upper right corner to save or print the report.

#### **Searching for Resources**

Download resources to support your *System 44* implementation.

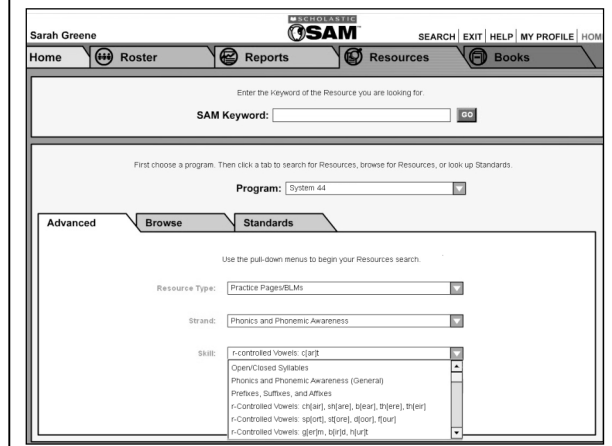

# **Directions:**

- 1. Log in to SAM with your username and password. Click the **Resources** tab, either at the top or at the middle of the screen.
- 2. If you know the Keyword for the resource you want, enter it in the **SAM Keyword** field. (Note that this field is case and spacing sensitive.) Then click **Go.**
- 3. If you do not know the Keyword, select the program name from the **Program**  pull-down menu.
- 4. Use the pull-down menus on the **Advanced** tab to select the type of resource, strand (e.g., phonics, vocabulary), and/or skill. Then click **Go.**
- 5. Click a resource name link from the list that appears in the pop-up window to view a PDF of the resource.

## **Your First Three Weeks**

Use these checklists to complete key next steps for a successful start with System 44. *Also see the* Planning and Pacing Guide *for daily lessons for the first three weeks.*

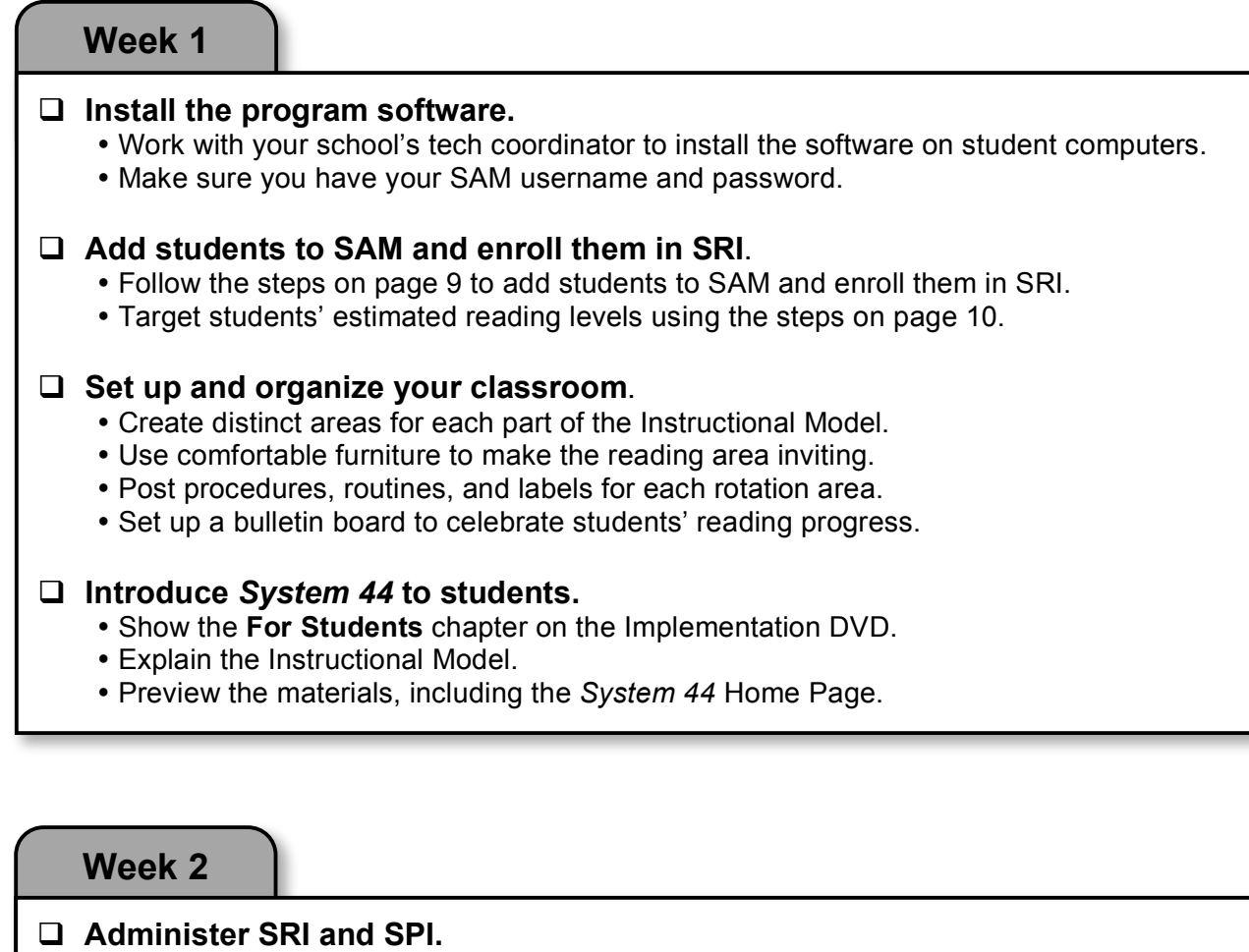

- Schedule 20–25 minutes for students to take SRI.
- Check the SRI Intervention Grouping Report for students reading far below grade level.
- Give SPI to elementary students with BR–400L and secondary students with BR–600L.

#### **Enroll students in** *System 44.*

- Check the SPI Screening and Placement Report for students' Decoding Status.
- Place Pre-, Beginning, and Developing Decoders in a *System 44* class.
- Use the steps on page 9 to enroll students in the *System 44* software.

#### **Teach and practice classroom procedures.**

- Model and guide student practice with procedures for each rotation area.
- Teach how to use the Self-Monitoring Chart to select independent practice materials.

#### **Send home the** *System 44* **Family Letter.**

- Print the Family Letter from SAM Resources (Keyword: 44 Family).
- Send the letter home to introduce *System 44* and establish a school-home connection.

# **Your First Three Weeks (continued)**

#### **Week 3**

# **Form small groups using SPI report data. 1**

- Group students with similar SPI scores and Decoding Status.
- Consider management issues when forming initial groups.

#### **Guide students to use** *System 44* **software.**

- Ensure that all student computers, headphones, and microphones are working.
- Show students how to log in and begin using the *System 44* software.
- Check in with students as they work independently in the Instructional Software area.

#### **Start facilitating small-group rotations.**

- Post a rotation chart so students know where to go after Whole-Group Introduction.
- Create a poster so students know the sequence for using practice materials: *44Book, Decodable Digest, System 44* Library paperback/audiobook.
- Model and guide student practice with rotating quickly and quietly.

#### **Begin using** *Teaching Guide* **lessons.**

- Select an activity for Whole-Group Introduction from the suggested ideas on page 4.
- Use the *Planning and Pacing Guide* to select initial *Teaching Guide* lessons. After students have used the software for at least two weeks, use report data to identify targeted *Teaching Guide* lessons.
- Consider the suggested weekly schedule on page 6 when planning for small group.

#### **During training, reflect on these key next steps for the first three weeks . . .**

- Check  $(\checkmark)$  next steps you've already completed.
- Star  $(\star)$  next steps you want to focus on when you return to your classroom.
- Place an exclamation mark (**!**) next to steps you're worried about.
- Write a question mark (**?**) next to steps that confuse you.

# **Continuing Your Learning**

*Use the following professional development resources for additional support with implementing* System 44 *in your classroom.*

#### *System 44 Teaching Guide*

Look for these professional development sections in the *Teaching Guide*:

- **English Language Development** provides background on phonics intervention for English language learners and best instructional practices.
- **Special Education** presents research, best practices, and implementation support for *System 44* educators working with special education students.
- **Research Foundations** includes articles on the research principles that underlie *System 44* instruction.
- **Instructional Routines** explains step-by-step direct instruction routines to incorporate into your *Teaching Guide* lessons.

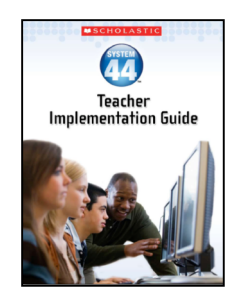

#### *System 44* **Implementation Training**

Talk to your principal to schedule this full-day, in-person training. It provides an in-depth, hands-on look at using the program components to accelerate student reading success. During training, you'll receive a copy of the *System 44 Teacher Implementation Guide* and *Planning and Pacing Guide.*

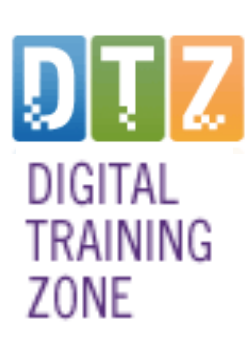

# **Digital Training Zone**®

Access to the Digital Training Zone (DTZ) is included with the Premium Maintenance and Support Plan. Log in at **www.scholastic.com/dtz** to find resources to support your *System 44* implementation, including:

- Just-in-time downloadables for you and your students.
- Follow-up *System 44* webinars that explore key topics like using report data, teaching phonics, and managing your classroom.
- Videos of model lessons in real classrooms.
- How-to tutorials and Digital Overviews that provide step-by-step support for key *System 44* tasks.
- Graduate-level online courses that support *System 44* implementation.

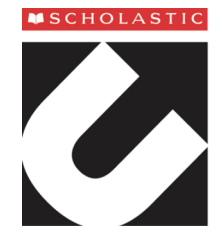

### **Scholastic U™**

Ask your principal about subscribing to this online professional development destination. It offers a comprehensive collection of professional development resources, including downloadables, training webinars, model lessons, How-to and Digital Overview tutorials, access to more than 20 graduate-level online courses, and a community area to connect with other *System 44* educators. Visit **www.ScholasticU.com** to learn more.

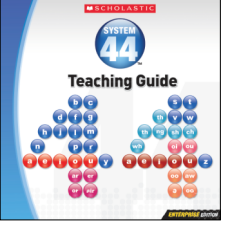